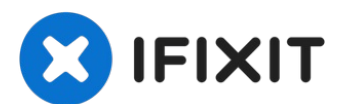

# **Remplacement du disque dur du Toshiba Satellite A105- S4284**

Le disque dur et l'espace de stockage de votre...

Rédigé par: pfedigan

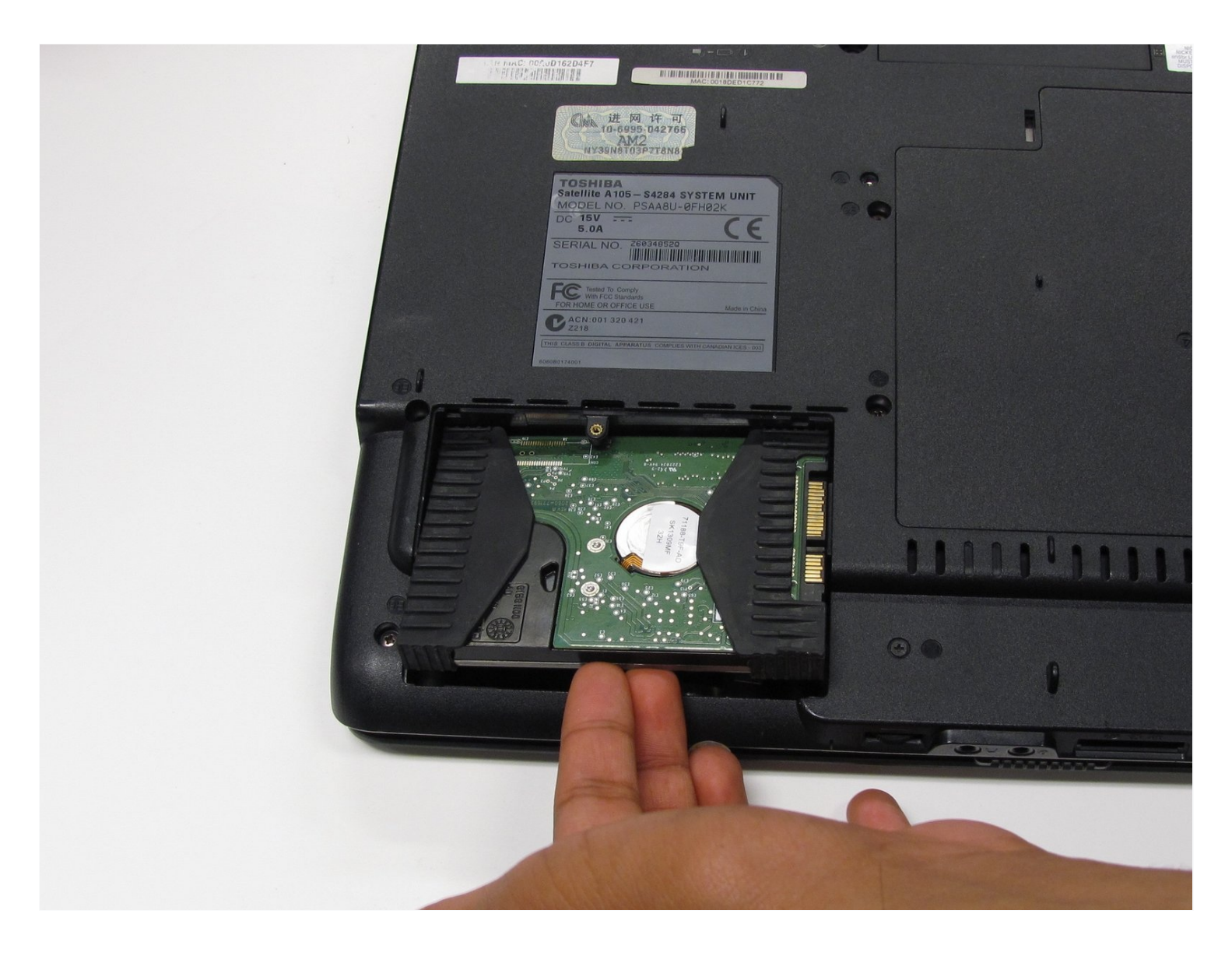

## **INTRODUCTION**

Le disque dur et l'espace de stockage de votre ordinateur, il contient vos musiques, vos photos, vos programmes, et vos documents. Il héberge également votre système d'exploitation. Faites une sauvegarde de tous les fichiers que vous souhaitez conserver sur un disque externe avant d'installer un nouveau disque dur, car remplacer le disque dur, c'est comme avoir un nouvel ordinateur.

#### **OUTILS:**

Phillips #1 [Screwdriver](https://www.ifixit.com/products/phillips-1-screwdriver) (1)

**Étape 1 — Batterie**

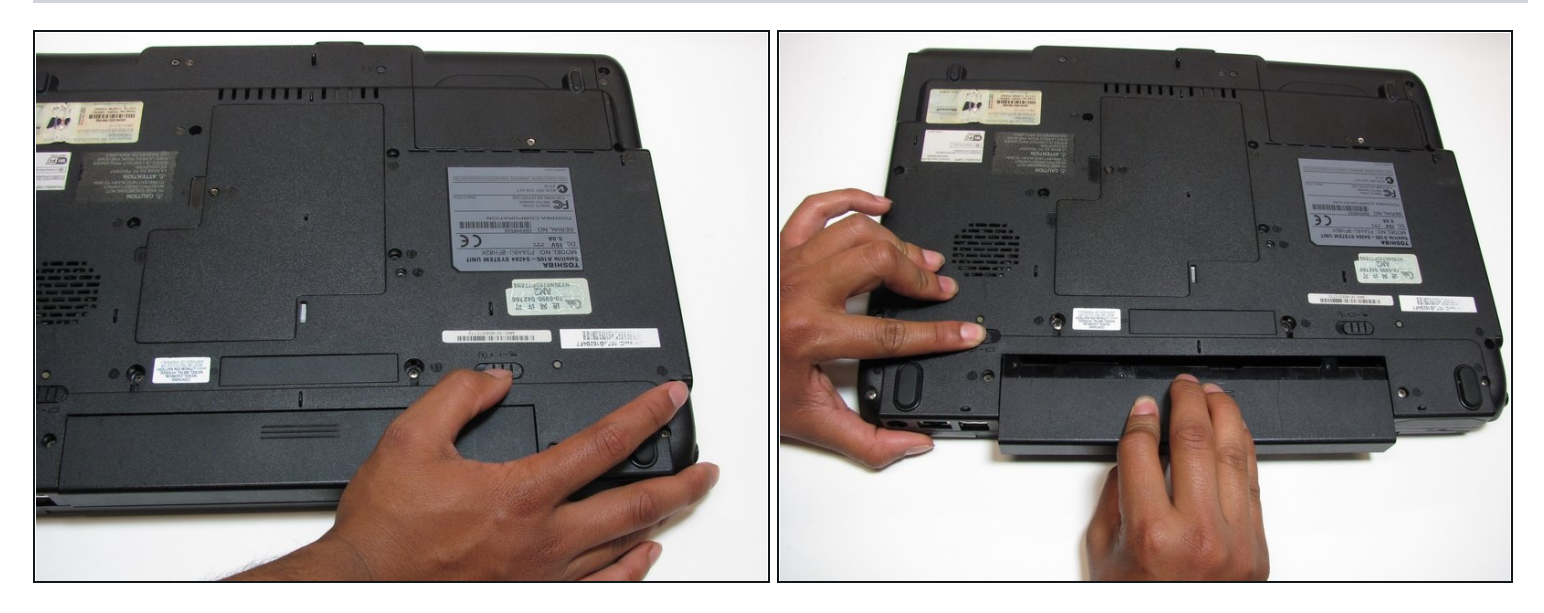

Assurez-vous que votre ordinateur est éteint et qu'il n'est pas branché.

- Retournez votre ordinateur portable, et faites glisser le loquet de déverrouillage vers l'extérieur.
- À l'aide de votre main gauche, maintenez le loquet de déverrouillage du côté gauche vers l'extérieur et sortez la batterie.

### **Étape 2 — Disque dur**

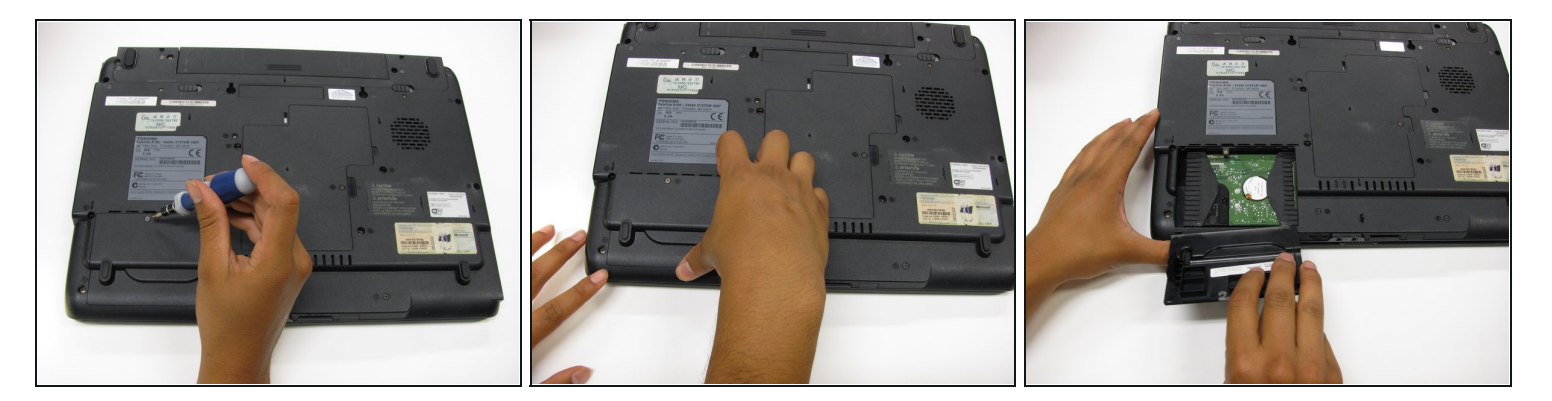

Retournez l'ordinateur portable d'environ 180 degrés.

- Dévissez la vis de 4 mm à l'aide d'un tournevis cruciforme n° 1.  $\bullet$
- Soulevez et retirez le cache du disque dur.

## **Étape 3**

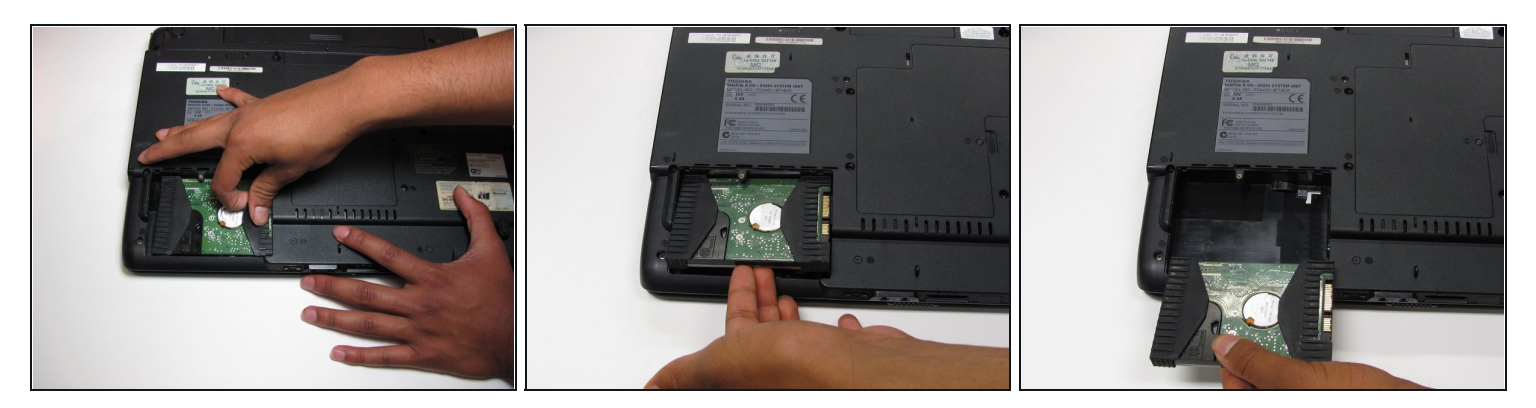

- Tirez sur la languette en caoutchouc pour faire glisser le disque dur vers la gauche.  $\bullet$
- Prenez le disque dur par le côté le plus proche et sortez-le par l'arrière. $\bullet$

Pour remonter votre appareil, suivez ces instructions de l'ordre inverse.